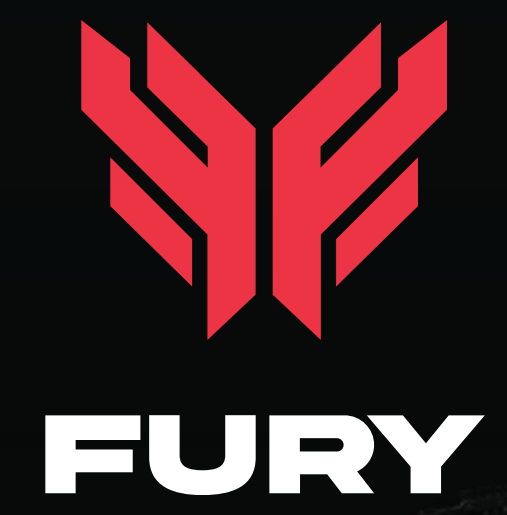

# how to MINT NFT

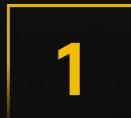

## INSTALL THE XUMM (XAMAN) APP

Download the XUMM app - https://xumm.app

### **2** CREATE A WALLET AND SEND XRP

10 XRP is required to activate the wallet

#### 3 ONXRP.COM

Go to https://nft.onxrp.com/collection/fury-xrpl/ and authorize with XUMM

#### **4 PRESS THE "MINT" BUTTON**

After authorization, click on the MINT button

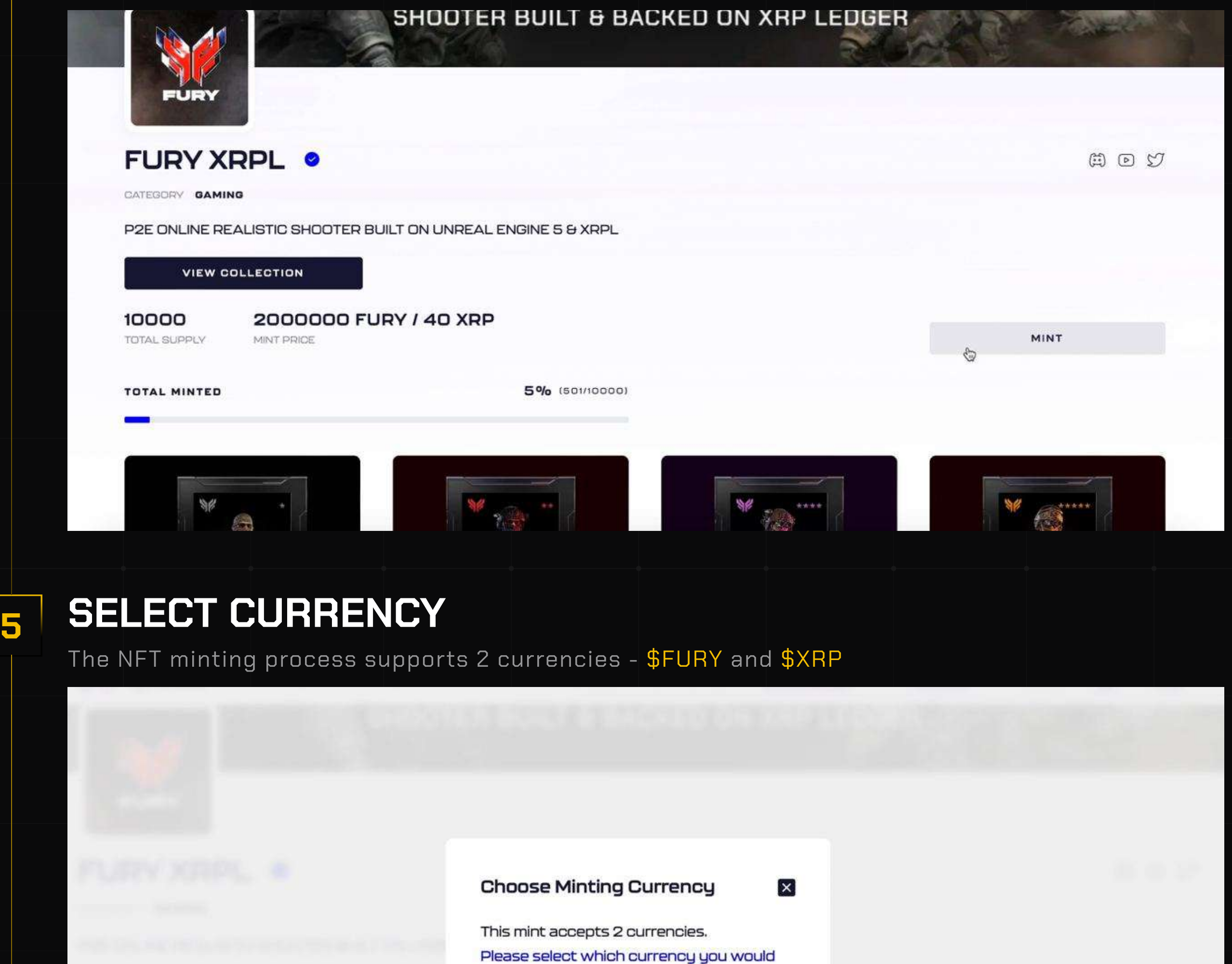

 $\boldsymbol{\mu}$ 

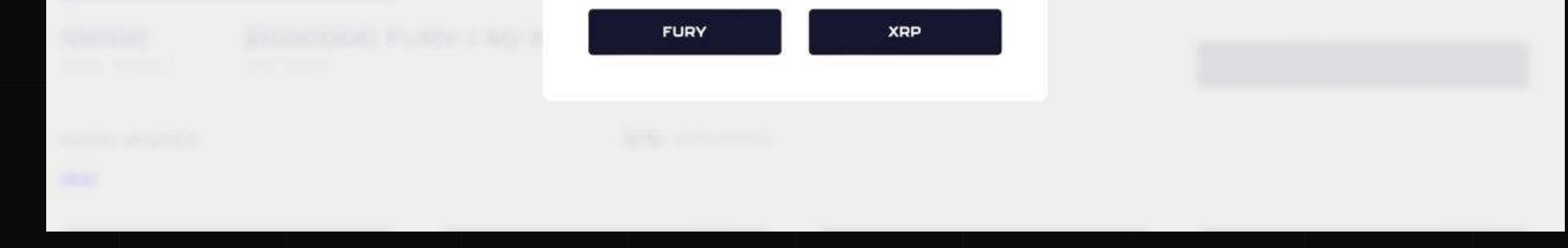

like to use for this mint.

### $\overline{6}$  SELECT THE REQUIRED NUMBER OF NFTS

Select the desired amount of NFTs and press the MINT button

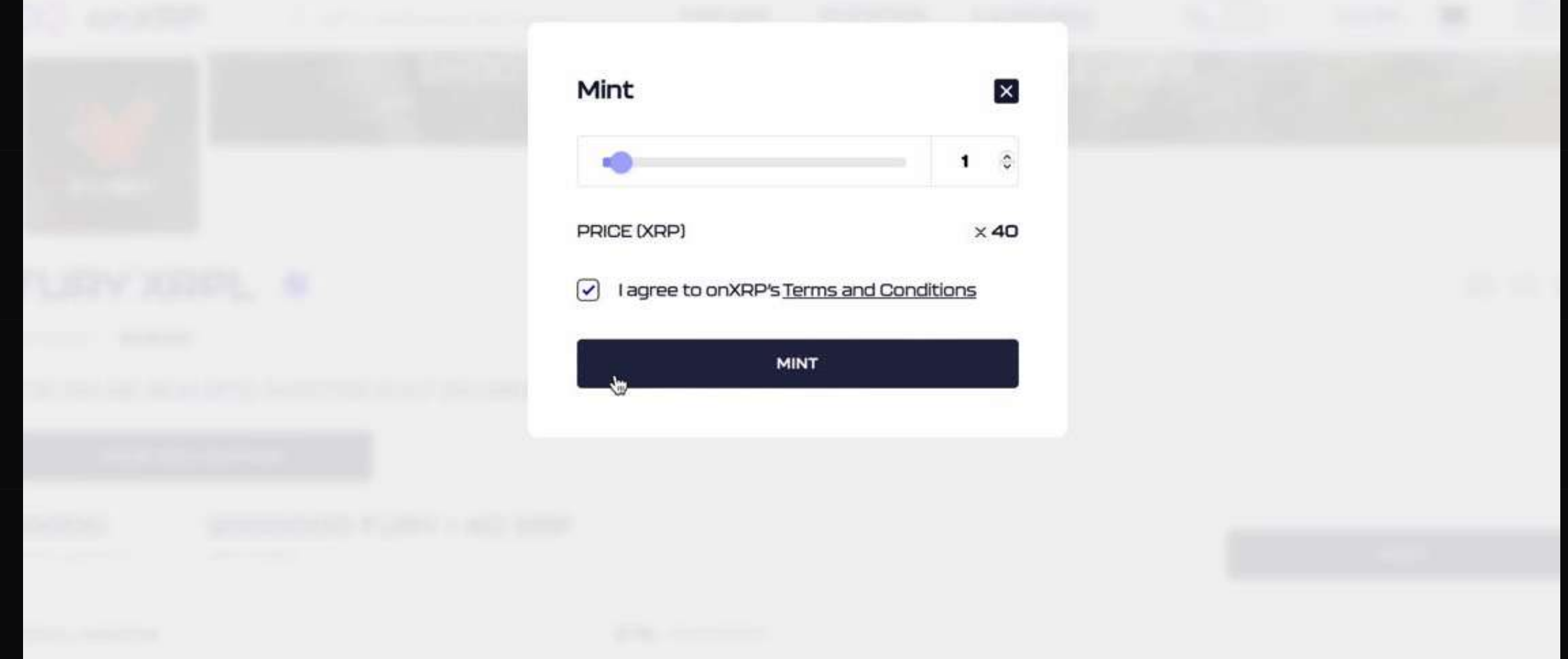

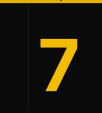

#### $\overline{7}$  SIGN THE TRANSACTION

Sign the transaction in your XUMM wallet

Amount **40 XRP Token ID** 

000813887AD00228AFC1C2CD67791597449RC2F

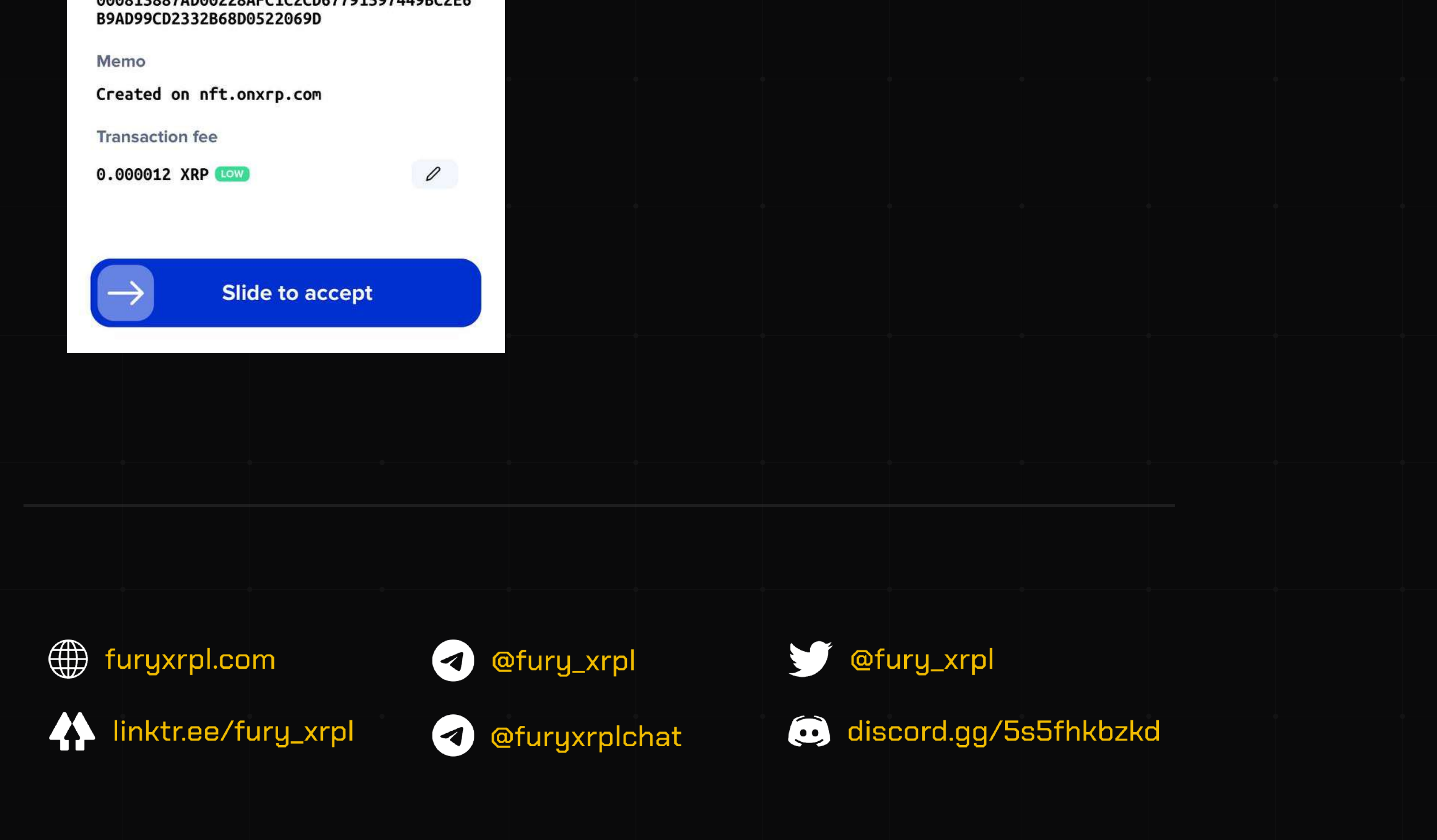